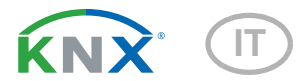

# **Suntracer KNX basic Stazione meteo**

Numero dell'articolo 3096 (20...30 V DC)

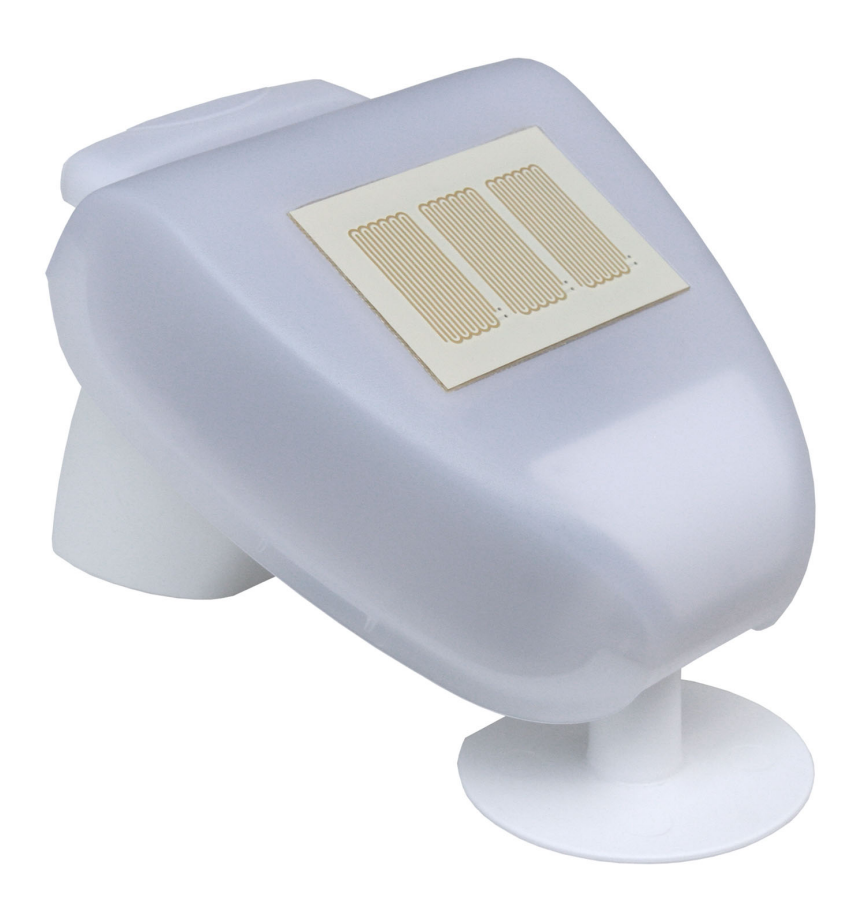

# elsner

**Manuale** 

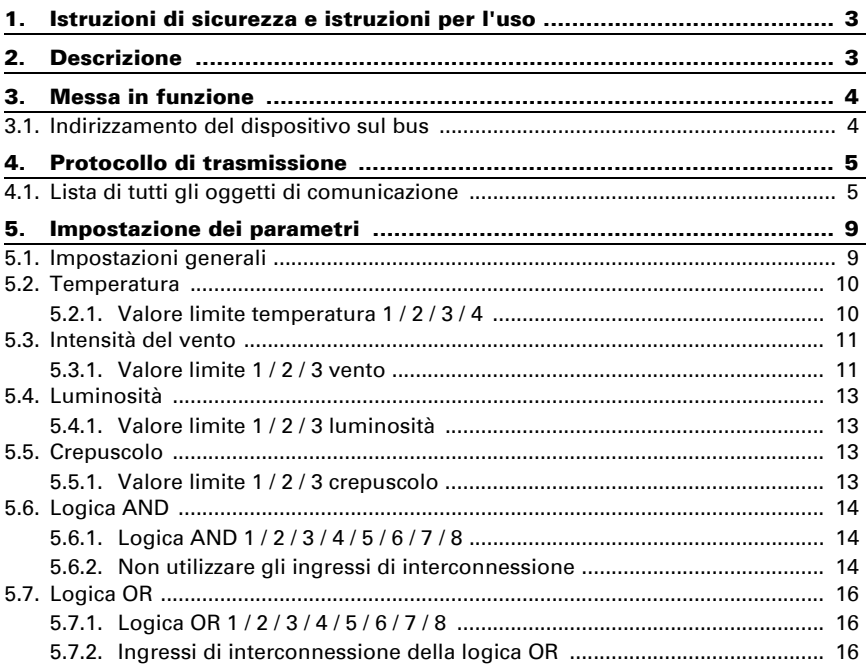

Il presente manuale d'uso è soggetto a modifiche e verrà adattato alle nuove versioni del software. La versione della revisione (versione software e data) si trova a piè di pagina del sommario.

Se si dispone di un dispositivo con una versione più recente del software, si prega di consultare www.elsner-elektronik.de nell'area menù "Service", o una versione del manuale d'uso più recente disponibile.

## Leggenda dei simboli usati nel presente manuale

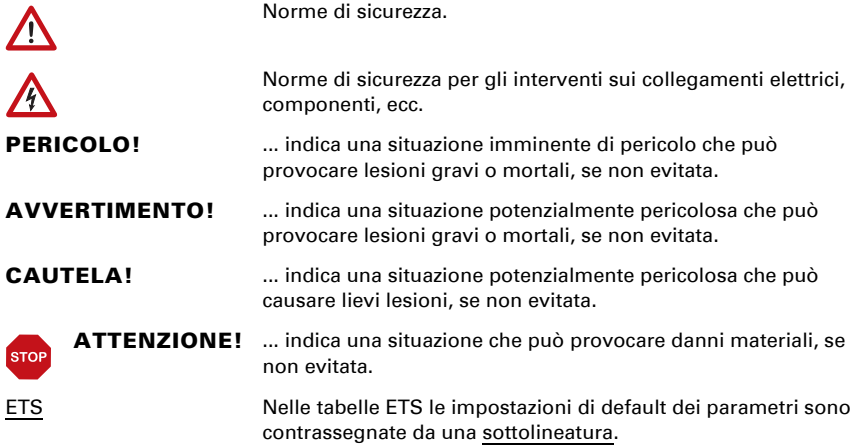

## <span id="page-4-0"></span>1. Istruzioni di sicurezza e istruzioni per l'uso

L'installazione, le verifiche, la messa in funzione e la correzione di errori del dispositivo, possono essere eseguite solo da elettricisti qualificati.

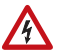

 $\tilde{H}$ 

#### CAUTELA! Tensione elettrica!

• Ispezionare gli apparecchi per verificare che non siano danneggiati prima dell'installazione. Mettere in funzione solo apparecchi non danneggiati.

• Rispettare le direttive, le norme e le disposizioni vigenti a livello locale per l'installazione elettrica.

• Mettere immediatamente fuori servizio l'apparecchio o il sistema e assicurarlo contro l'accensione involontaria se non è più garantito un funzionamento sicuro.

Utilizzare l'apparecchio esclusivamente per l'automazione degli edifici e osservare le istruzioni per l'uso. L'uso improprio, le modifiche al dispositivo o l'inosservanza delle istruzioni per l'uso invalideranno qualsiasi diritto di garanzia.

Mettere in funzione l'apparecchio solo come installazione fissa, cioè solo in stato montato e dopo il completamento di tutti i lavori di installazione e messa in funzione e solo nell'ambiente previsto a tale scopo.

La società Elsner Elektronik non risponde di eventuali modifiche o aggiornamenti normativi, successivi alla pubblicazione del presente manuale operativo.

Le informazioni sull'installazione, la manutenzione, lo smaltimento, la fornitura e i dati tecnici si trovano nelle avvertenze per l'installazione.

## <span id="page-4-1"></span>2. Descrizione

La stazione meteo Suntracer KNX basic rileva la temperatura, velocità del vento e luminosità. Tutti i valori possono essere usati per il controllo delle uscite di comando, basato sui valori limite. Gli stati possono essere associati tramite porte logiche AND e OR.

All'interno dell'alloggiamento compatto del **Suntracer KNX basic** è situato il sistema dei sensori, l'elettronica di valutazione, nonché i dispositivi elettronici di accoppiamento bus.

### *Funzioni:*

- Rilevazione di luminosità: L'attuale intensità luminosa è rilevata da un sensore
- Misurazione vento: La misurazione dell'intensità del vento avviene elettronicamente ed è quindi silenziosa ed affidabile, anche in caso di grandine,

neve e temperature basse sotto zero. Dalla stazione meteo vengono percepite anche eventuali trombe d'aria e correnti ascensionali.

- Monitoraggio del sensore del vento: Se il valore di misurazione del vento cambia di meno di ± 0,5 m/s entro 48 ore, può essere emesso un guasto. Il valore di misurazione del vento viene emesso con il valore di misurazione massimo di 35 m/s e tutti i valori limite del vento al di sotto di questo valore vengono attivati
- Rilevazione di precipitazioni: La superficie del sensore è riscaldata, cosicché vengano come precipitazione percepite solo le gocce o fiocchi, ma non la nebbia o rugiada. Una volta finita la pioggia o nevicata, il sensore si asciuga velocemente ed il relativo messaggio di precipitazione scompare
- Rilevazione di temperatura
- Valori limite impostabili per parametri o mediante oggetti di comunicazione
- 8 porte logiche AND e 8 porte logiche OR con 4 ingressi ciascuna. Le azioni di comando stesse, nonché gli 8 ingressi logici (in forma di oggetti di comunicazione) possono essere usati come ingressi per le porte logiche. L'uscita di ogni porta può essere configurata come 1 bit oppure come 2 x 8 bit.

## <span id="page-5-0"></span>3. Messa in funzione

Il valore del vento rilevato e quindi anche le uscite di comando vento saranno disponibili solo a 60 sec. dopo l'applicazione della tensione di alimentazione.

Impostazione delle funzioni bus tramite il software KNX ETS. Il file di prodotto è a disposizione per il download sulle pagine internet della Elsner Elektronik, sotto l'indirizzo www.elsner-elektronik.de, nella sezione di "Servizio".

In seguito all'inserimento della tensione di bus, l'apparecchio sarà per alcuni secondi in fase di inizializzazione. Durante questo intervallo tramite il bus non potrà essere ricevuto od inviato alcun dato.

## <span id="page-5-1"></span>3.1. Indirizzamento del dispositivo sul bus

L'apparecchio viene fornito con l'indirizzo individuale 15.15.255. Questo può essere cambiato tramite l'ETS. C'è un pulsante e un LED di controllo sulla scheda all'interno dell'alloggiamento per questo scopo.

## <span id="page-6-0"></span>4. Protocollo di trasmissione

### *Unità:*

*Temperature in gradi Celsius Luminosità in Lux Vento in metri al secondo*

## <span id="page-6-1"></span>4.1. Lista di tutti gli oggetti di comunicazione

#### *Tipi EIS:*

- *1 Commutazione 1/0*
- *5 Valore a virgola mobile*
- *6 Valore a 8 bit*

#### *Abbreviazioni segnalatori:*

- *C Comunicazione*
- *L Lettura*
- *S Scrittura*
- *T Trasmissione*

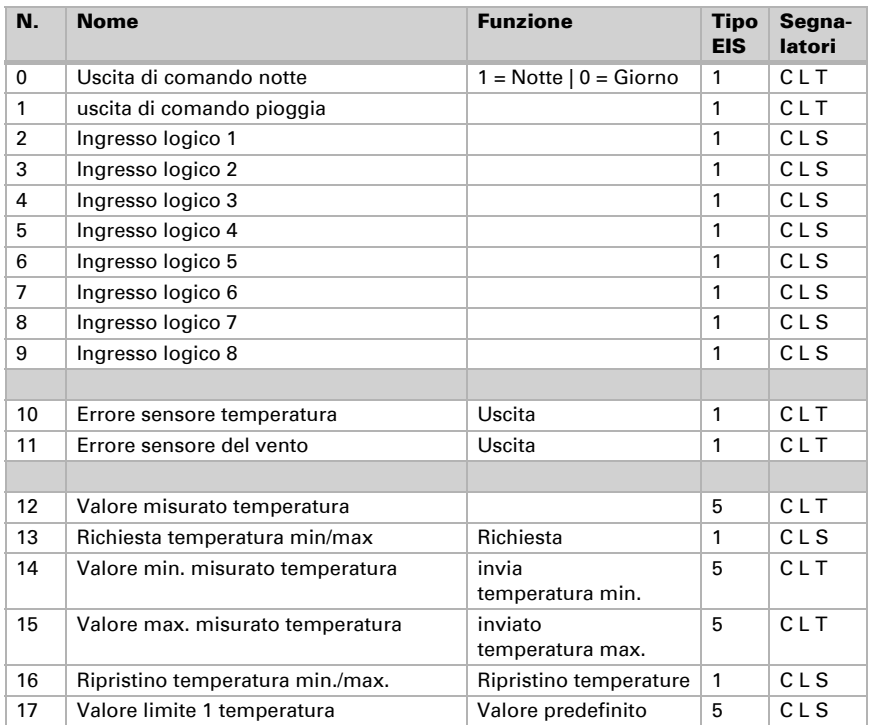

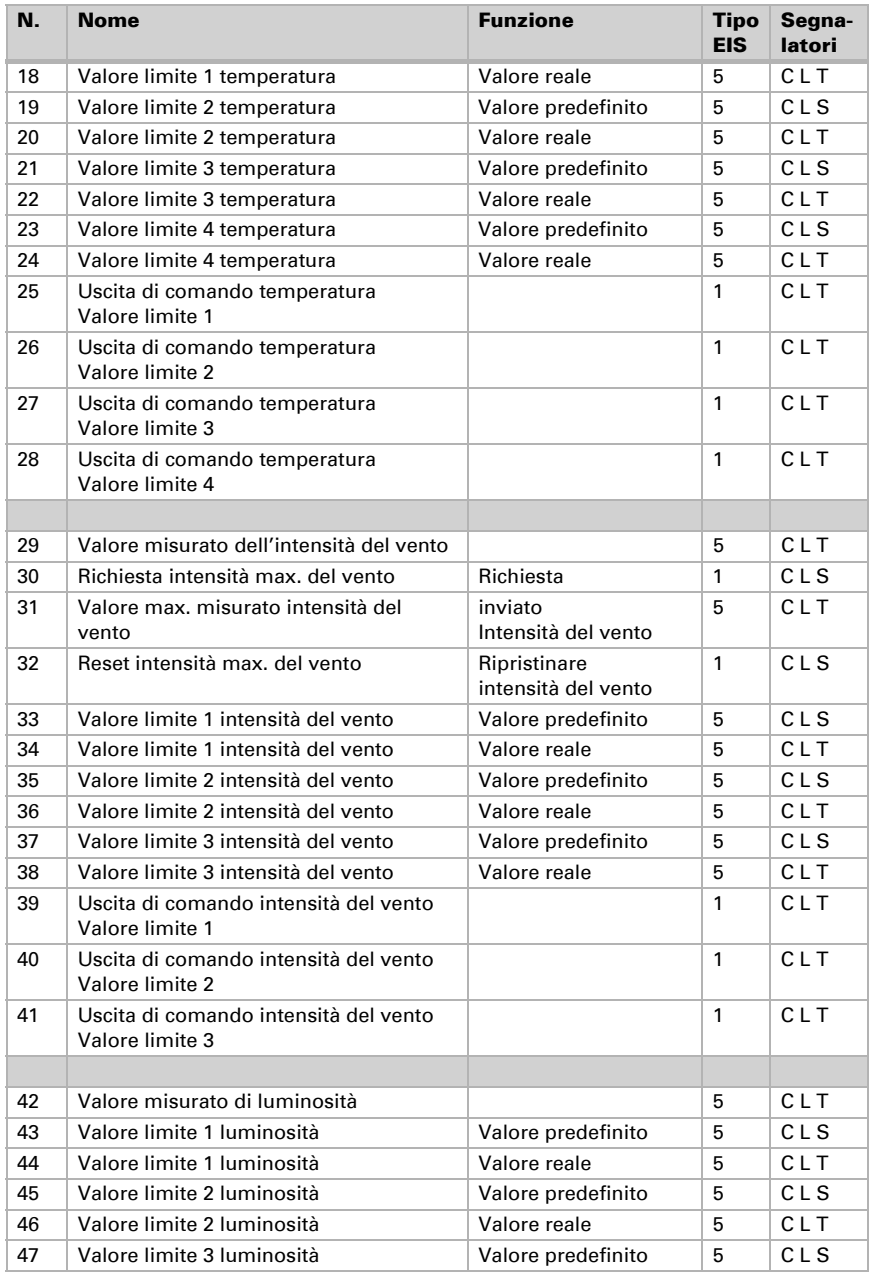

Stazione meteo Suntracer KNX basic • Versione: 14.02.2024 • Con riserva di modifiche e correzioni tecniche.

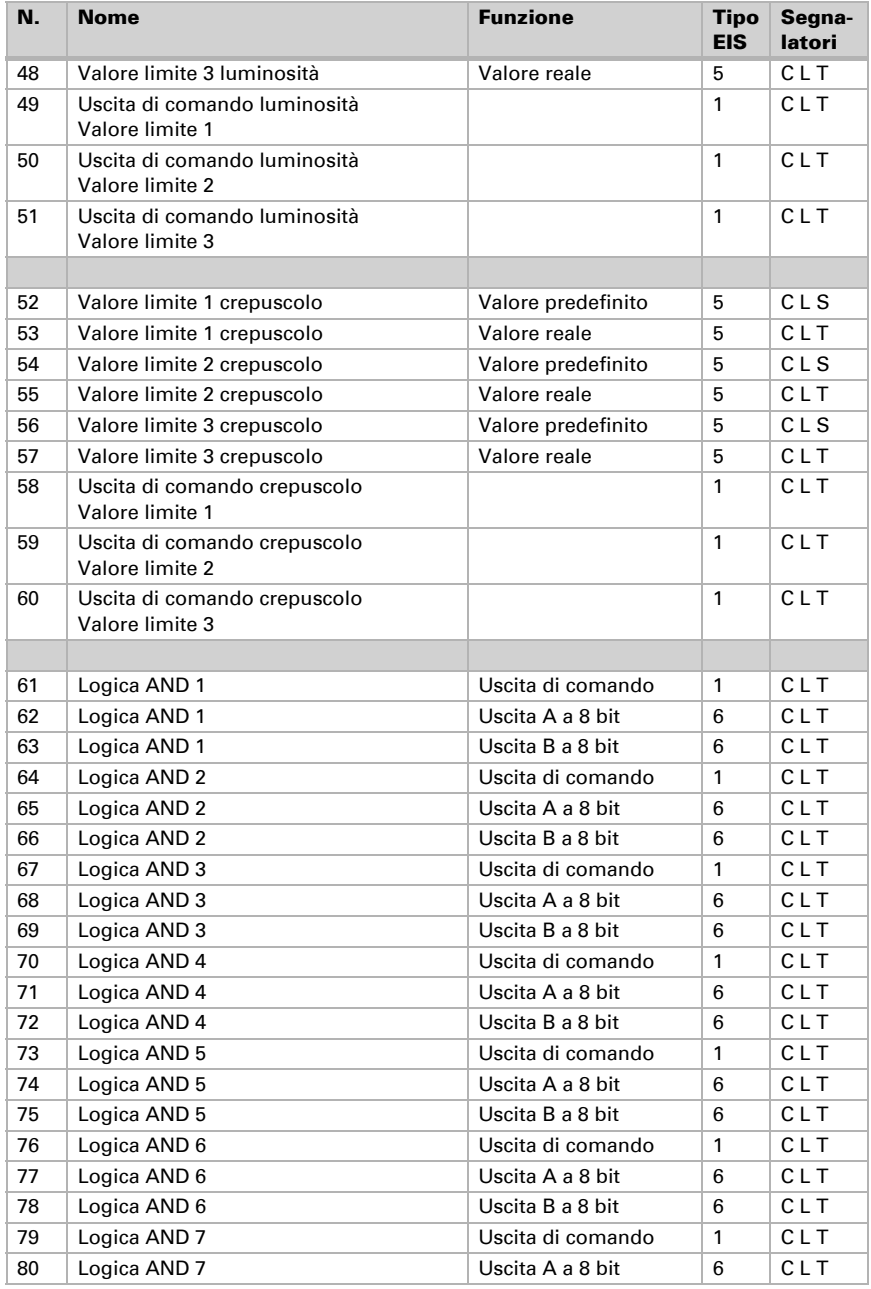

Stazione meteo Suntracer KNX basic • Versione: 14.02.2024 • Con riserva di modifiche e correzioni tecniche.

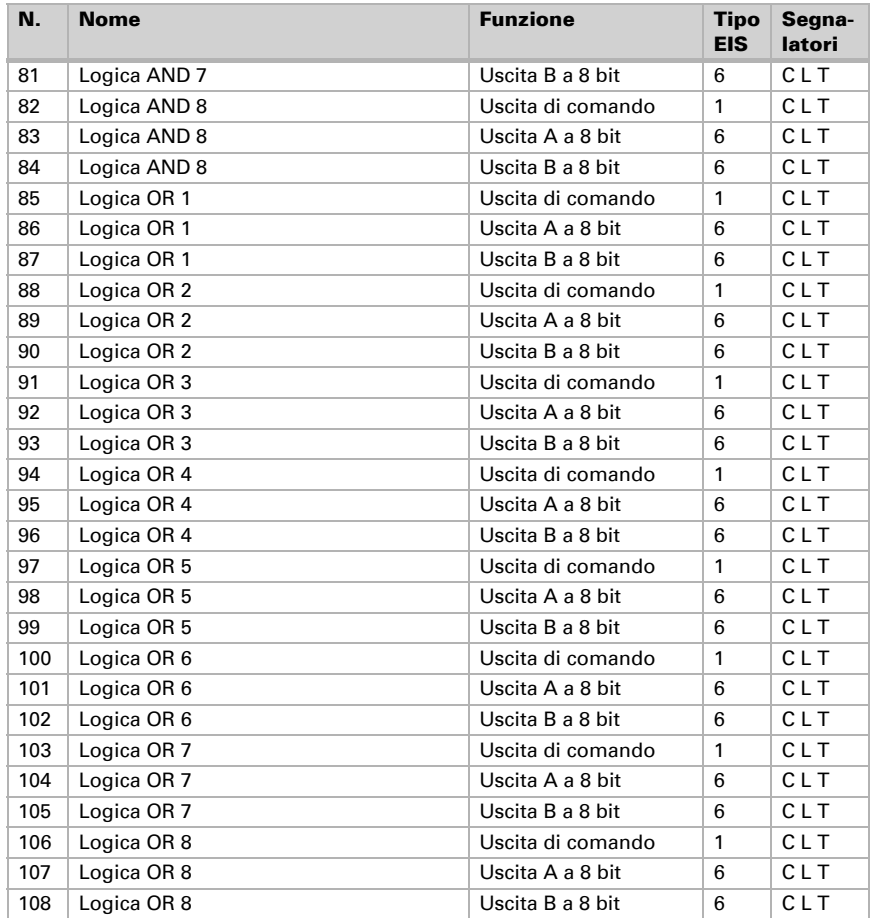

## <span id="page-10-0"></span>5. Impostazione dei parametri

## <span id="page-10-1"></span>5.1. Impostazioni generali

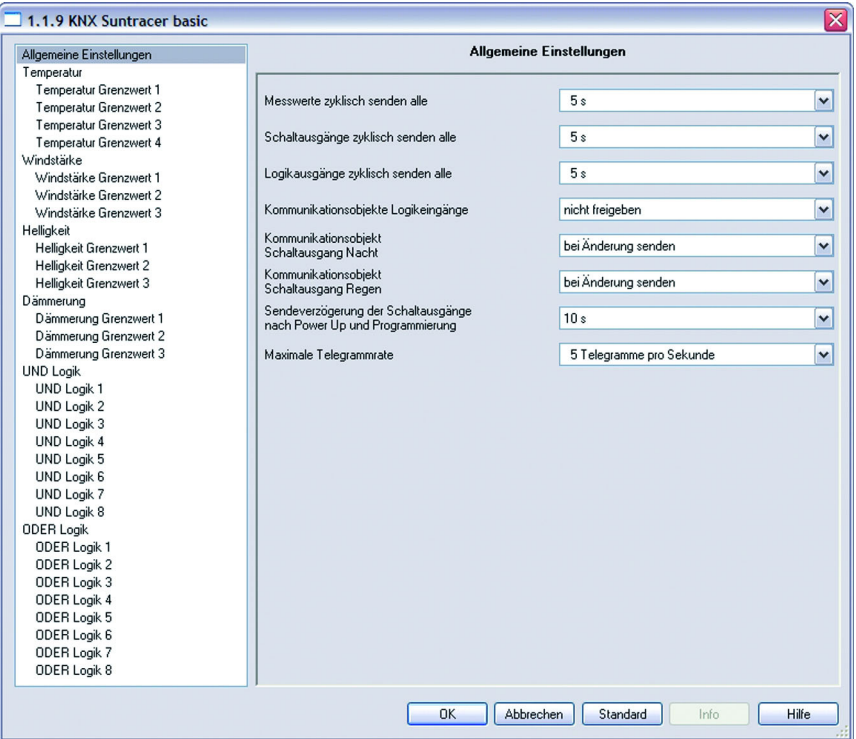

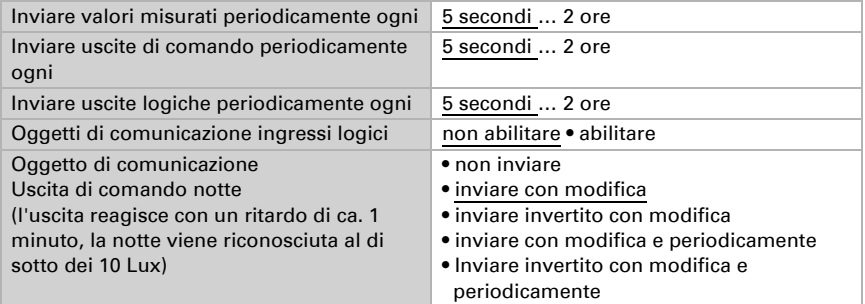

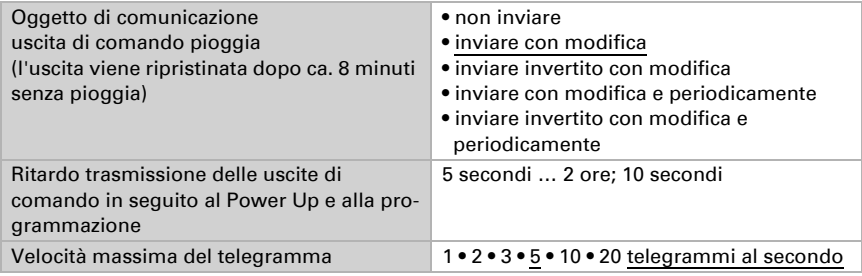

## <span id="page-11-0"></span>5.2. Temperatura

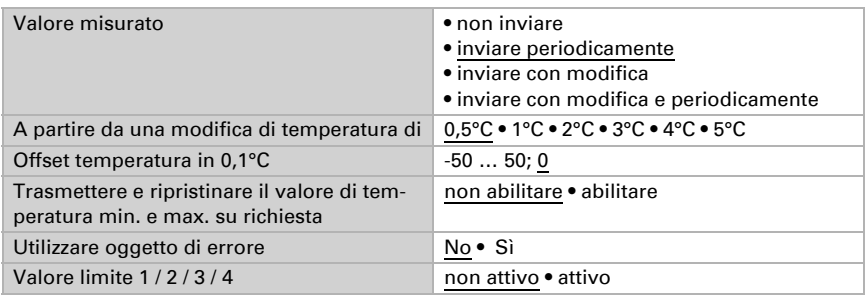

## <span id="page-11-1"></span>5.2.1. Valore limite temperatura 1 / 2 / 3 / 4

### *Quando il valore limite è impostato tramite parametro:*

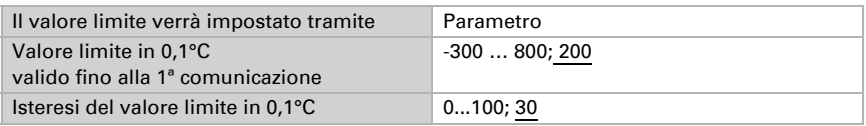

#### *Definendo il valore limite tramite un oggetto di comunicazione, sarà necessario impostare alla prima messa in funzione un valore limite che sarà valido fino alla*

### *1ª comunicazione di un nuovo valore limite:*

Dalla 1ª comunicazione in poi, il valore limite corrisponde al valore dell'oggetto di comunicazione e non viene moltiplicato per il fattore 0,1.

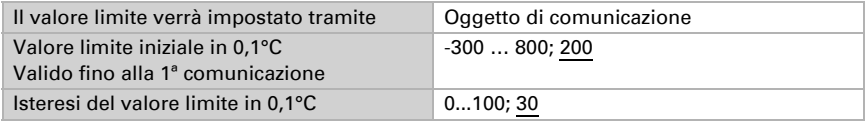

Gli ultimi valori limite definiti mediante gli oggetti di comunicazione verranno salvati nella EEPROM, cosicché possano essere mantenuti in caso di mancanza di tensione e nuovamente disponibili al ritorno della tensione di rete.

### *Alla messa in servizio avvenuta della stazione meteo, potrà essere utilizzato l'ultimo valore limite comunicato:*

Con il valore limite definito per parametro o tramite oggetto di comunicazione, verrà mantenuto l'ultimo valore settato con questa impostazione, finché mediante un oggetto di comunicazione non venga trasmesso un nuovo valore limite.

#### *Uscita di comando:*

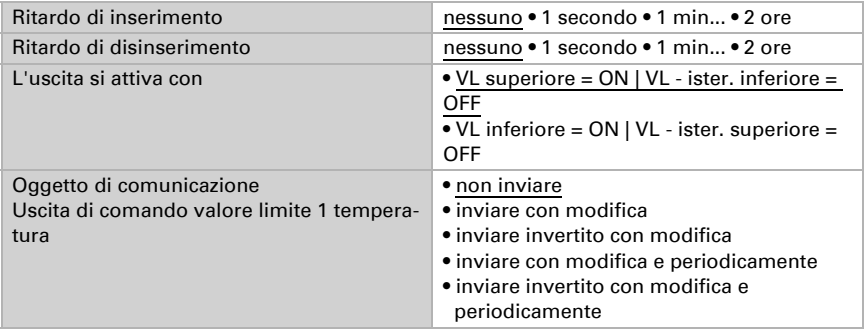

## <span id="page-12-0"></span>5.3. Intensità del vento

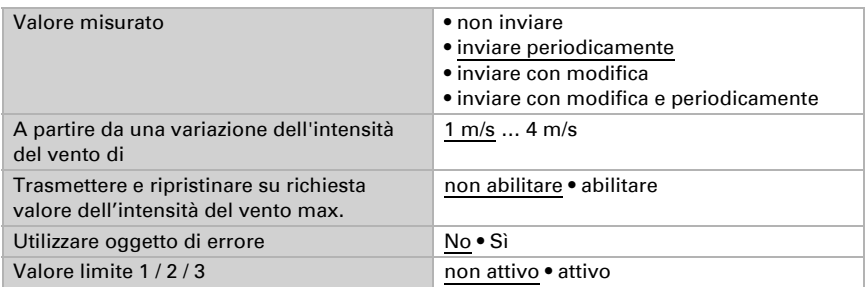

### <span id="page-12-1"></span>5.3.1. Valore limite 1 / 2 / 3 vento

### *Valore limite*

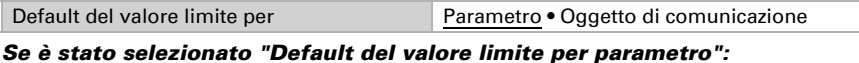

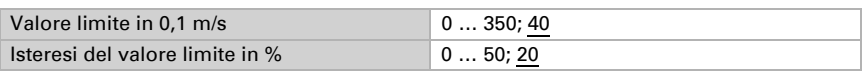

### *Se è stato selezionato "Default del valore limite per oggetto di comunicazione":*

Dalla 1ª comunicazione in poi, il valore limite corrisponde al valore dell'oggetto di comunicazione e non viene moltiplicato per il fattore 0,1.

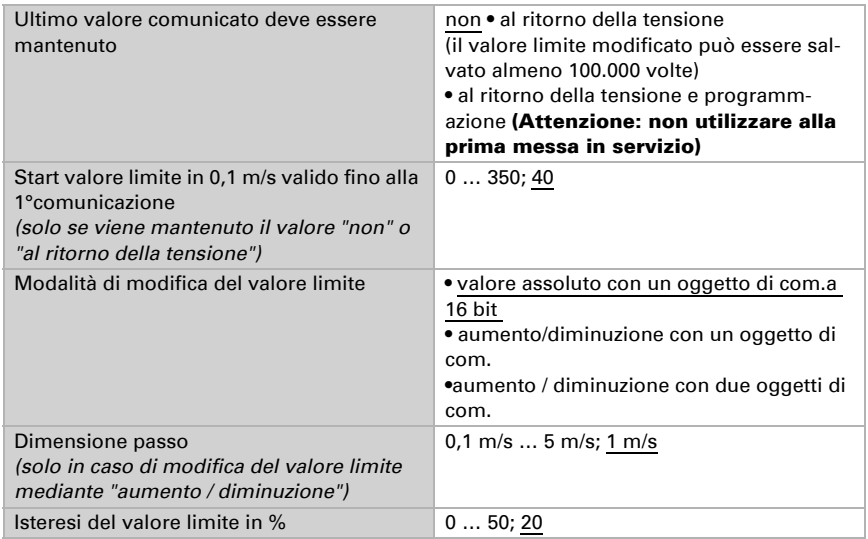

### *Uscita di comando*

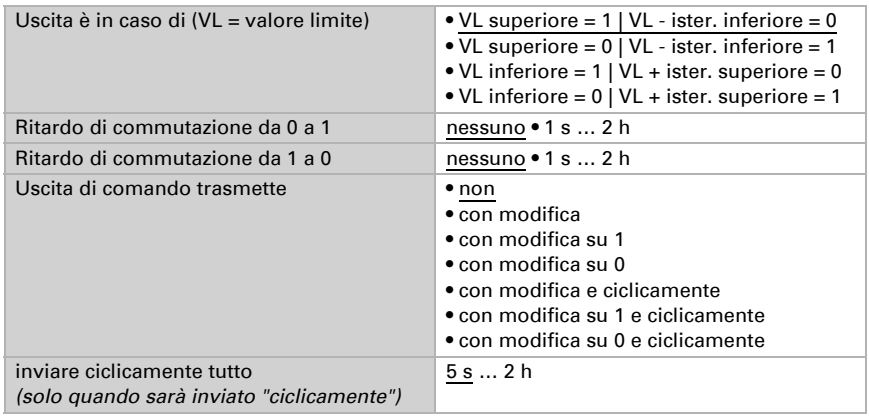

#### *Inibizione*

La sezione "Inibizione" appare solo se è stata selezionata l'opzione "Uscita di comando invia con modifica".

Utilizzare inibizione dell'uscita di comando Sì • No

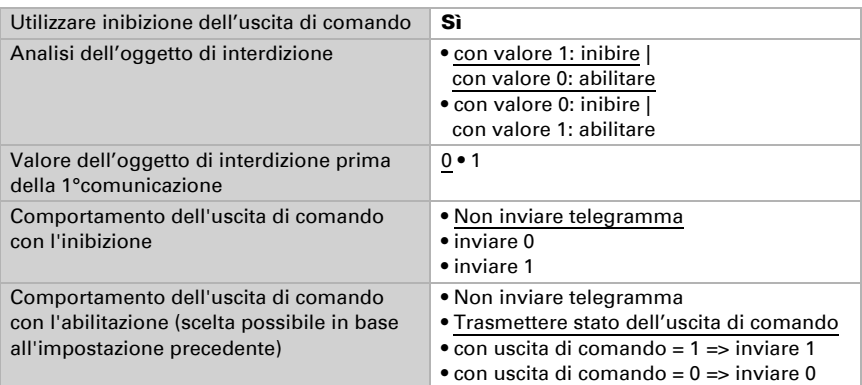

Se viene utilizzata l'inibizione dell'uscita di comando:

## <span id="page-14-0"></span>5.4. Luminosità

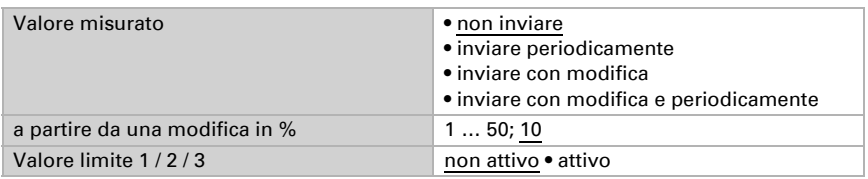

## <span id="page-14-1"></span>5.4.1. Valore limite 1 / 2 / 3 luminosità

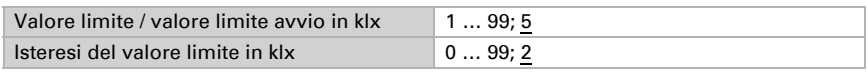

Tutti gli altri parametri corrispondono a quelli dei valori limite di temperatura (si veda qui).

## <span id="page-14-2"></span>5.5. Crepuscolo

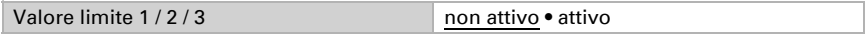

## <span id="page-14-3"></span>5.5.1. Valore limite 1 / 2 / 3 crepuscolo

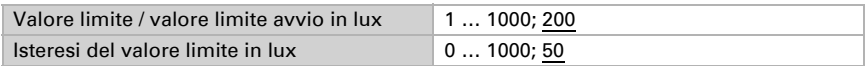

Tutti gli altri parametri corrispondono a quelli dei valori limite di temperatura (si veda qui).

## <span id="page-15-0"></span>5.6. Logica AND

Logica 1/2/3/4/5/6/7/8 non attivo • attivo

### <span id="page-15-1"></span>5.6.1. Logica AND 1 / 2 / 3 / 4 / 5 / 6 / 7 / 8

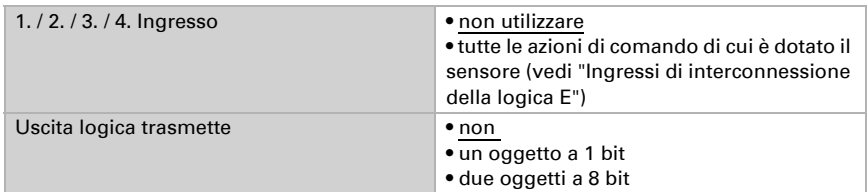

#### *Uscita logica trasmette "un oggetto a 1 bit":*

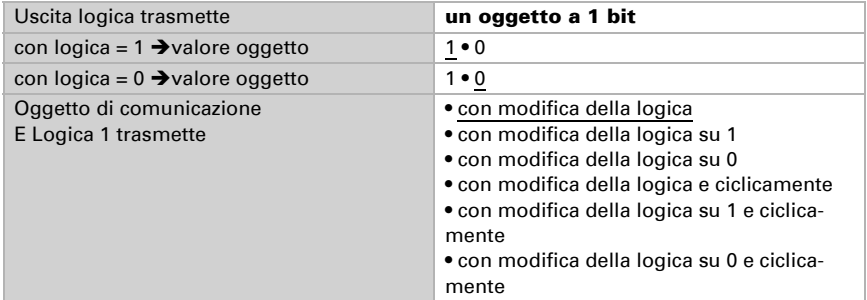

#### *Uscita logica trasmette "due oggetti a 8 bit":*

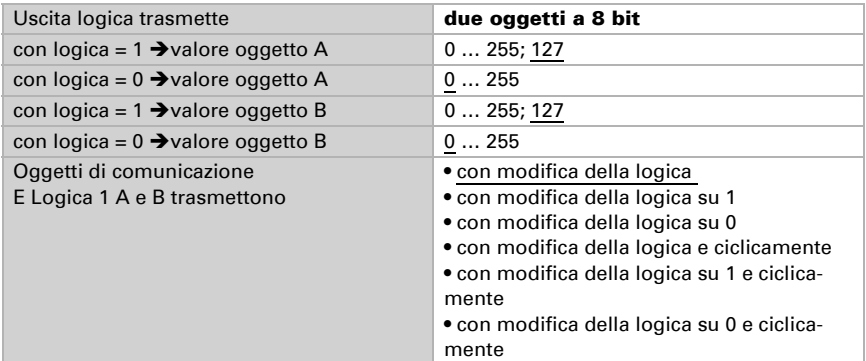

## <span id="page-15-2"></span>5.6.2. Non utilizzare gli ingressi di interconnessione

Della logica AND  $Note = 1$ 

Stazione meteo Suntracer KNX basic • Versione: 14.02.2024 • Con riserva di modifiche e correzioni tecniche.

 $Note – 0$ Valore limite 1 crepuscolo Valore limite 1 crepuscolo invertito Valore limite 2 crepuscolo Valore limite 2 crepuscolo invertito Valore limite 3 crepuscolo Valore limite 3 crepuscolo invertito Valore limite 1 luminosità Valore limite 1 luminosità invertito Valore limite 2 luminosità Valore limite 2 luminosità invertito Valore limite 3 luminosità Valore limite 3 luminosità invertito Oggetto di comunicazione ingresso logico 1 Oggetto di comunicazione ingresso logico 1 invertito Oggetto di comunicazione ingresso logico 2 Oggetto di comunicazione ingresso logico 2 invertito Oggetto di comunicazione ingresso logico 3 Oggetto di comunicazione ingresso logico 3 invertito Oggetto di comunicazione ingresso logico 4 Oggetto di comunicazione ingresso logico 4 invertito Oggetto di comunicazione ingresso logico 5 Oggetto di comunicazione ingresso logico 5 invertito Oggetto di comunicazione ingresso logico 6 Oggetto di comunicazione ingresso logico 6 invertito Oggetto di comunicazione ingresso logico 7 Oggetto di comunicazione ingresso logico 7 invertito Oggetto di comunicazione ingresso logico 8 Oggetto di comunicazione ingresso logico 8 invertito Pioggia Sì Pioggia No Errore temperatura Errore temperatura invertita Errore vento Errore vento invertito Valore limite 1 temperatura valore limite 1 temperatura invertito Valore limite 2 temperatura valore limite 2 temperatura invertito Valore limite 3 temperatura valore limite 3 temperatura invertito Valore limite 4 temperatura valore limite 4 temperatura invertito Valore limite 1 vento Valore limite 1 vento invertito Valore limite 2 vento Valore limite 2 vento invertito Valore limite 3 vento

Valore limite 3 vento invertito

## <span id="page-17-0"></span>5.7. Logica OR

Logica 1/2/3/4/5/6/7/8 non attiva • attiva

### <span id="page-17-1"></span>5.7.1. Logica OR 1 / 2 / 3 / 4 / 5 / 6 / 7 / 8

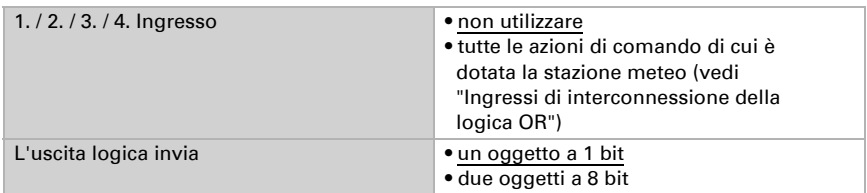

Tutte le impostazioni della logica OR corrispondono a quelle della logica AND.

### <span id="page-17-2"></span>5.7.2. Ingressi di interconnessione della logica OR

Gli ingressi di interconnessione della logica OR corrispondono a quelli della logica AND.

La logica OR dispone inoltre dei seguenti ingressi *supplementari*:

Logica AND uscita 1 Logica AND uscita 1 invertita Logica AND uscita 2 Logica AND uscita 2 invertita Logica AND uscita 3 Logica AND uscita 3 invertita Logica AND uscita 4 Logica AND uscita 4 invertita Logica AND uscita 5 Logica AND uscita 5 invertita Logica AND uscita 6 Logica AND uscita 6 invertita Logica AND uscita 7 Logica AND uscita 7 invertita Logica AND uscita 8 Logica AND uscita 8 invertita

## Domande sul prodotto?

### Potete raggiungere il servizio tecnico di Elsner Elektronik sotto Tel. +49 (0) 70 33 / 30 945-250 o service@elsner-elektronik.de

Abbiamo bisogno delle seguenti informazioni per elaborare la sua richiesta di servizio:

- Tipo di apparecchio (nome del modello o numero di articolo)
- Descrizione del problema
- Numero di serie o versione del software
- Fonte di fornitura (rivenditore/installatore che ha acquistato il dispositivo da Elsner Elektronik)

Per domande sulle funzioni KNX:

- Versione dell'applicazione del dispositivo
- Versione ETS utilizzata per il progetto

#### Elsner Elektronik GmbH Tecnica di automazione e controllo

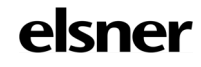

Sohlengrund 16<br>75395 Ostelsheim

75395 Ostelsheim Tel. +49 (0) 70 33 / 30 945-0 info@elsner-elektronik.de Fax +49 (0) 70 33 / 30 945-20 www.elsner-elektronik.de